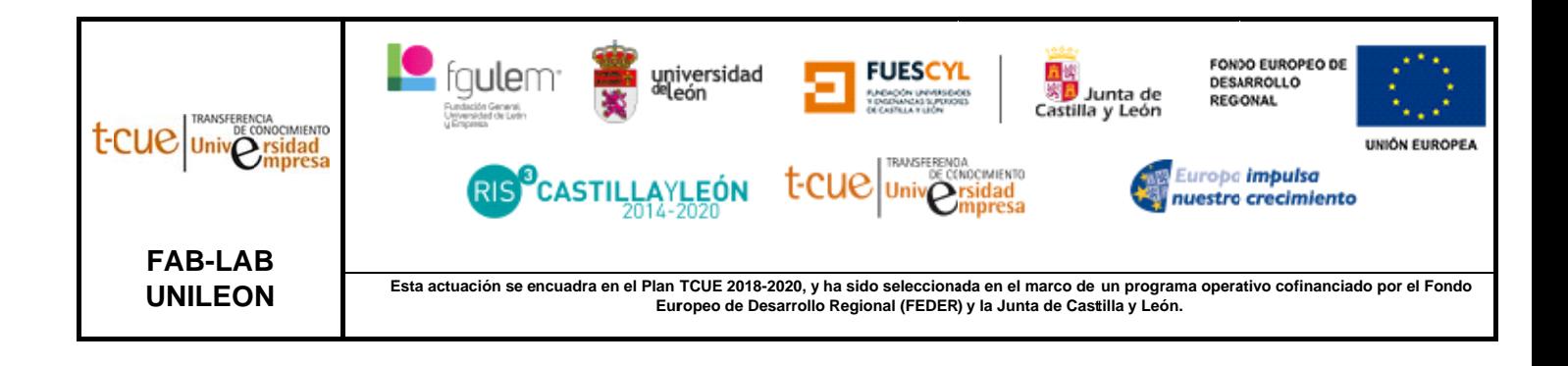

# **MANUAL DE USUARIO: INSTRUCCIONES PARA CORTE POR** LÁSER

# MÁQUINA DE CORTE Y GRABADO LÁSER E201B (LPOO7)

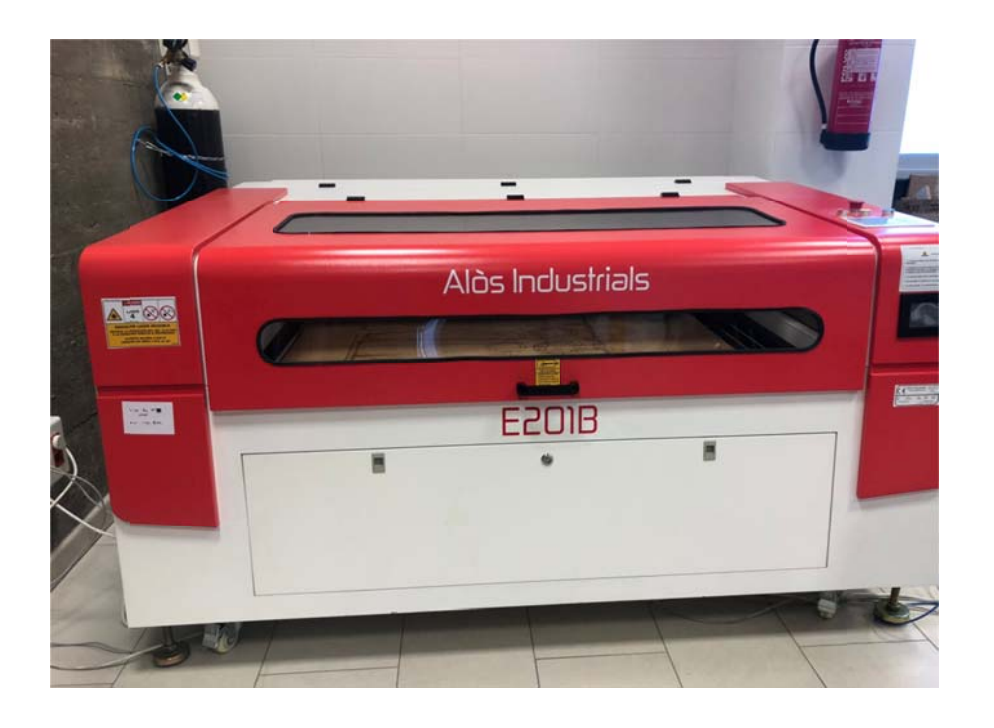

# CONSIDERACIONES PREVIAS

- ‐ Nunca se debe hacer Home Z (ni en el control manual ni en el software).
- ‐ Antes de apagar la máquina, bajar la mesa (eje Z) y subir el cabezal del cortador (control capacitativo).
- ‐ Cuando se trabaje con materiales no metálicos se usará el compresor de aire, cuando se trabaje en materiales metálicos se necesitará  $O<sub>2</sub>$ . También hay que cambiar las boquillas en función de si el material es metálico o no metálico.
- ‐ Las dimensiones de la mesa de trabajo: X900 Y1300 Z (min.:100‐máx.:400) mm
- Las dimensiones del torno: diámetro 40 mm, longitud 500 mm.

# FUNCIONAMIENTO DE LA MÁQUINA

#### Encendido de la máquina

- 1. Revisar nivel agua del enfriador. (Indicador de nivel parte trasera del enfriador)
	- $\triangleright$  Rojo: está vacío. Suministrar agua.
	- Amarillo: está lleno. Abrir circuito del flujo de enfriador antes de encenderlo.
	- $\triangleright$  Verde: nivel de agua correcto. Encender el enfriador.
- 2. Activar el ventilador para la extracción de gases pulsando botón verde "VENTILADOR".
- 3. Se puede encender la iluminación interior pulsando el botón rojo "ILUMINACIÓN".

#### Operación de la máquina

- 1. Modele o descargue el diseño que se desea cortar o grabar. Debe exportar el modelo en cualquiera de los siguientes formatos permitidos:
	- Formatos vectoriales como **.dxf, .ai, .plt, .dst, .dsb.**
	- Formatos de mapas de bits como **.bmp, .jpg, .gif, .png, .mng.**
- 2. Importe dichos archivos al software MetalCut. Revisar que el archivo se haya importado correctamente.
- 3. Dependiendo de la operación que se desee realizar (grabado o corte) se deben modificar los parámetros de velocidad de trabajo (Speed) y de potencia del láser (Min Power & Max Power, Láser 1). Para ello, consultar tabla de parámetros para el grabado y corte en función del material.

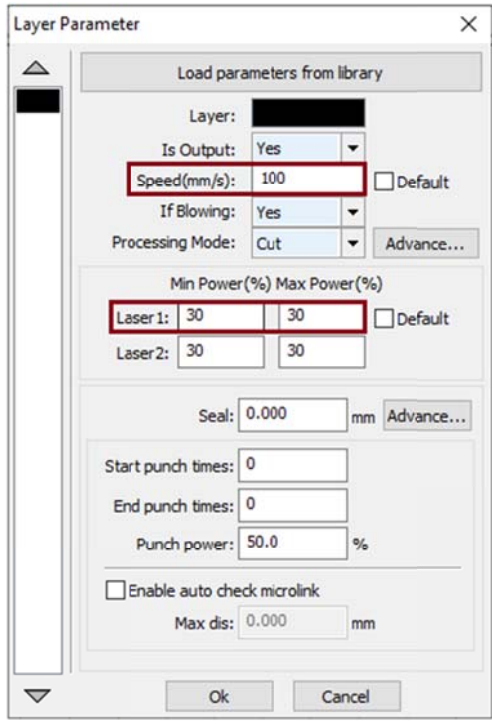

ut] para evitar perforados de potencia. En el programa se muestra el recorrido de<br>corte activando [Show Path].<br>4. Colocar la plancha en la mesa de trabajo y cerrar la puerta. Colocar la boquilla de corte Es recomendable dentro de las propiedades de corte, ordenar las figuras y establecer el ángulo de ataque para el corte de entrada y salida en los parámetros de [cut in/cuto ut] para evitar perforados de potencia. En el programa se muestra el recorrido de corte activando [Show Path].

- en función del material.
- 5. Establecer el punto de origen local en función de donde se coloca la plancha (software)
- 6. Transferir el archivo G-Code (con extensión. cnc) previamente creado con el programa MetalCut. Para transmitir el archivo, como el ordenador se encuentra directamente conectad do, se realiza automáticam mente.
- 7. Mediante el panel de mando se debe posicionar el corte. Los movimientos se realizan con las teclas [X+], [X-], [Y+], [Y-], para el movimiento de la boquilla y [Z+], [Z-] para el movimiento de la cama.

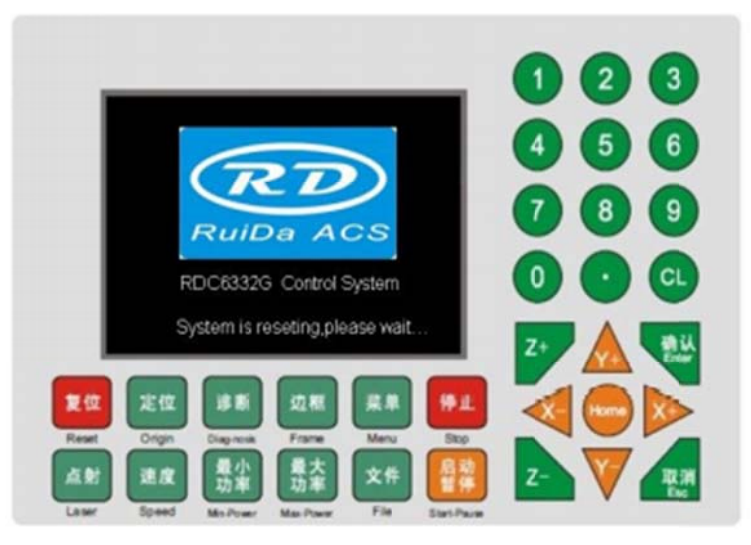

El botón origen permite establecer el origen del corte. El botón [Frame] realiza el movimiento del marco donde se va a realizar la operación.

La boquilla de corte se debe situar a 5 mm de la plancha en la que se desee realizar el grabado o corte. El movimiento de la boquilla se realiza desde el panel de control capacitivo.

8. Para materiales metálicos, se utiliza el panel de control capacitivo táctil. En este caso, se debe situar la boquilla también a 5 mm de la plancha y activar el seguimiento con \*Follow On\*.

Si se desea la opción de **torno**, lo que hay que realizar es lo siguiente:

- 1. Bajar la mesa para introducir el torno.
- 2. Conectar el torno con el eje central.
- 3. Se debe mover el eje de corte encima del centro del giro de la pieza de torno.
- 4. En el panel de control, seleccionamos en [Menu]  $\rightarrow$  [User Parameters]  $\rightarrow$  [Rotating] y una vez dentro de este menú, se debe habilitar la rotación ([Enable rotating]  $\rightarrow$  [Yes]) e introducir el diámetro en [Diameter]  $\rightarrow$  [Unidad]  $\rightarrow$  [Writer].

#### Apagado de la máquina

- 1. Apagar el ventilador, la iluminación interior y el torno en caso de que estén encendidos pulsando los botones de la máquina.
- 2. Después apagamos la máquina quitándole el suministro eléctrico.
- 3. Apagamos el enfriador.
- 4. Y, por último, desconectar todas las máquinas de la corriente eléctrica.

### ANEXO I: MATERIALES

#### Materiales permitidos

- ‐ Madera
- ‐ Acrílico
- ‐ Metacrilato
- ‐ Vidrio
- ‐ Papel
- ‐ Cartón
- ‐ Cuero
- ‐ Materiales metálicos no catalogados como materiales no permitidos.

#### Materiales no permitidos

- ‐ Cuero y piel artificial con cromo (VI)
- ‐ Fibras de carbono
- ‐ Cloruro de polivinilo (PVC)
- ‐ Butiral de polivinilo (PVC)
- ‐ Óxido de Berilio
- ‐ Politetrafluoroetilenos (PFTE/Teflón)
- ‐ Materiales que contengan gases halógenos (Flúor, cloro, bromo, yodo y astato), resinas epoxi o fenólicas.
- ‐ Se deberá prestar especial atención a los siguientes materiales o a los que puedan contener:
	- $\triangleright$  Cromo
	- Manganeso
	- $\triangleright$  Níquel
	- $\triangleright$  Cobalto
	- $\triangleright$  Cobre
	- $\triangleright$  Plomo
	- $\triangleright$  PVC